## AC T I VAT I N G YOUR AUTHENTICATION SOLUTION

Banque de Luxembourg offers two LuxTrust authentication methods:

- LuxTrust Mobile app
- LuxTrust Scan device.

If you already have a personal LuxTrust certificate, you will need to link it to at least one of these two methods

## If you are not yet using LuxTrust Mobile and wish to link it to your certificate

You will need:

- The login details
- The LuxTrust Token you are currently using to connect
- Your smartphone and LuxTrust Scan device.
- 1 Search for the "LuxTrust Mobile" app in your smartphone's app store.
- 2 Install and open the "LuxTrust Mobile" app and press "Start activation".

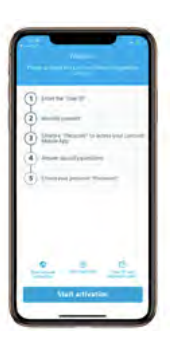

3 Follow the activation process on your screen.

 *You have just linked LuxTrust Mobile to your LuxTrust certificate. The next step is to link your LuxTrust Scan device to your certificate, as shown below.*

The LuxTrust Scan device protects the security of your certificate even if you replace your smartphone.

- 1 Go to the LuxTrust website: [www.luxtrust.lu](https://www.luxtrust.lu/en)
- 2 Go to the "[MYLUXTRUST](https://www.luxtrust.lu/en/management/)" section and click on "[Login](https://www.luxtrust.lu/en/management/myaccount)" under "MY DEVICES".
- 3 Select "LuxTrust Mobile", enter your LuxTrust login details and accept the authentication prompt on your smartphone screen.
- 4 In the "MY DEVICES" section, go to "LuxTrust Scan", press "Add a device to your LuxTrust certificate" and follow the process on the screen.

 *When you have completed this step, you may connect to online banking using LuxTrust Scan, your smartphone/tablet or the LuxTrust Mobile app.*

## If you do not wish to use the LuxTrust Mobile app

If you do not wish to use the LuxTrust Mobile app, please call LuxTrust Customer Service on (+352) 24 55 05 50 or contact the BL-Support team for assistance with linking your LuxTrust Scan device to your certificate.

## FOR FURTHER ASSISTANCE

Please call the BL-Support team (Monday to Friday from 8 am to 6 pm).

Tel.: (+352) 26 20 26 30 Email: blsupport@bdl.lu

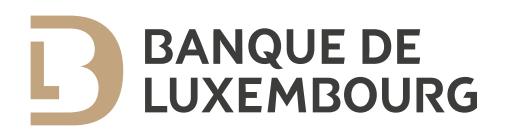